## **Dell iDrac Netzwerk IP-Adresse einstellen**

Zuerst meldet man sich im iDRAC Interface an.

Danach geht man auf Network Settings

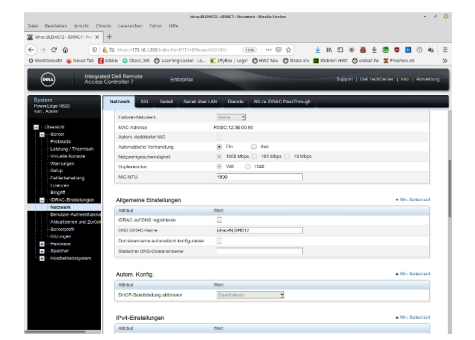

Abb. 01

Netzwerk Einstellungen werden im Menü iDRAC --> Netzwerk angepasst.

Die Konfigurationsseite ist relativ Lang da man dort einiges einstellen kann.

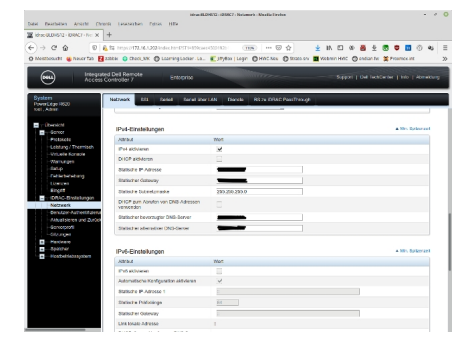

Abb. 02

unter IPv4 kann man dort die IP-Adresse des iDRAC Interfaces konfigurieren. Wer IPv6 nutz kann das direkt darunter einstellen.

Wenn alle Einstellungen gesetzt sind kann man mit "back" wieder inst Hauptmenü und die Management Konsole

ist über diese IP-Adresse erreichbar.

**Viel Spass** 

Euer Admin